# **Tio**

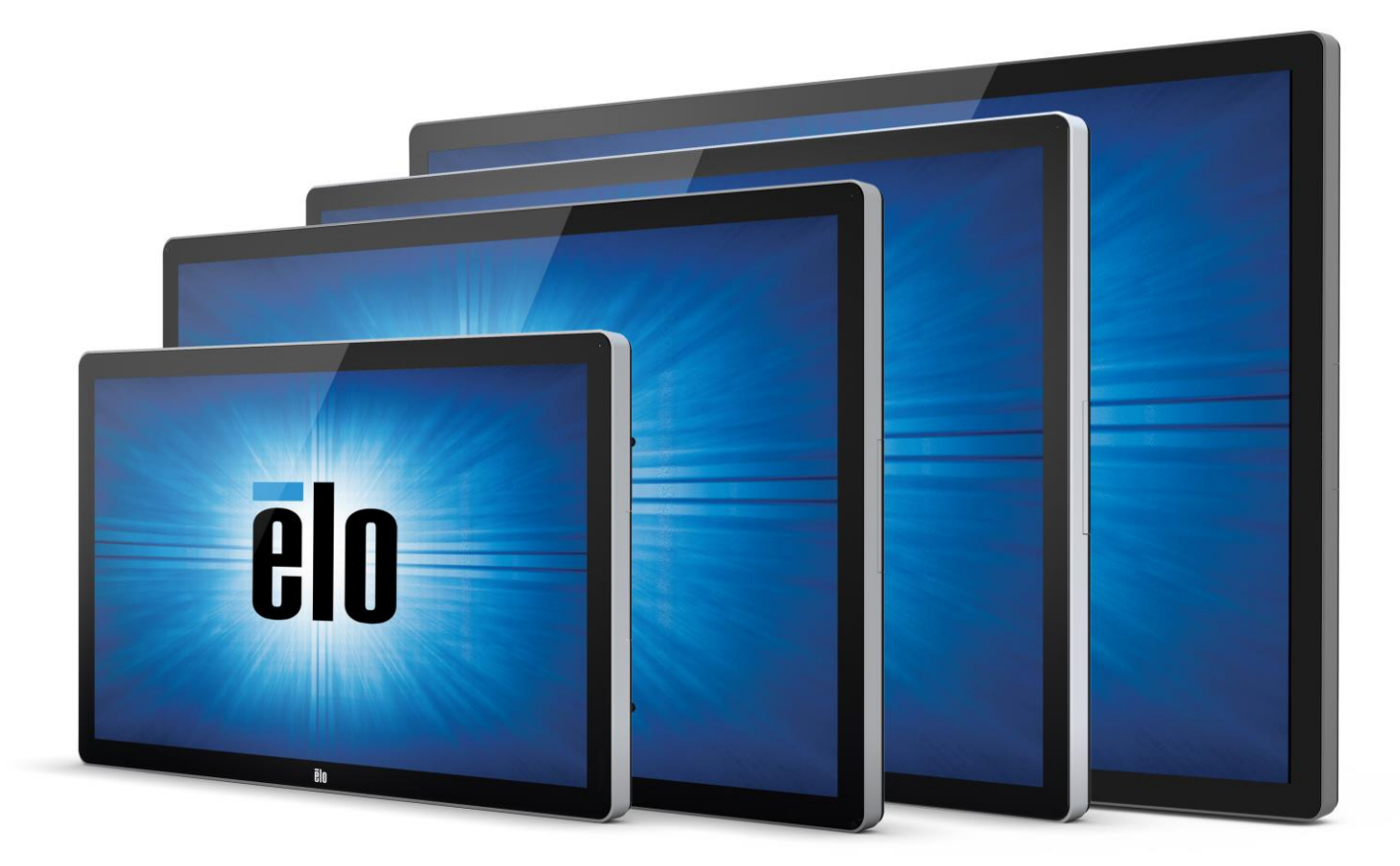

## MANUEL DE L'UTILISATEUR

# **Elo Touch Solutions**

**Écran tactile ET3202L 32" Interactive Digital Signage Écran tactile ET4202L 42" Interactive Digital Signage Écran tactile ET4602L 46" Interactive Digital Signage Écran tactile ET5502L 55" Interactive Digital Signage**

SW602297 Rév D

#### **Copyright © 2017 Elo Touch Solutions, Inc. Tous droits réservés.**

Aucune partie du présent document ne peut être reproduite, transmise, transcrite, stockée dans un système d'archivage et traduite dans une langue ou dans un langage informatique, sous quelle que forme ou par quelque moyen que ce soit, électronique, magnétique, optique, chimique, manuel ou autre, sans l'autorisation écrite préalable d'Elo Touch Solutions, Inc.

#### **Limitation de responsabilité**

Les informations contenues dans le présent document sont sujettes à des modifications sans préavis. Elo Touch Solutions, Inc. et ses Affiliés (collectivement « Elo ») ne font aucune représentation ni garantie quant au contenu présent et renie plus particulièrement toute garantie implicite de commercialisation des marchandises ou d'adéquation à un objectif quelconque. Elo se réserve le droit de réviser cette documentation et d'apporter des modifications de temps à autre au contenu sans qu'Elo ne soit dans l'obligation d'avertir les personnes des révisions ou modifications qui ont eu lieu.

#### **Reconnaissance des marques commerciales**

Elo, Elo (logo), Elo Touch, Elo Touch Solutions et TouchPro sont des marques commerciales d'Elo et de ses affiliés. Windows est une marque déposée de Microsoft Corporation.

# **Table des matières**

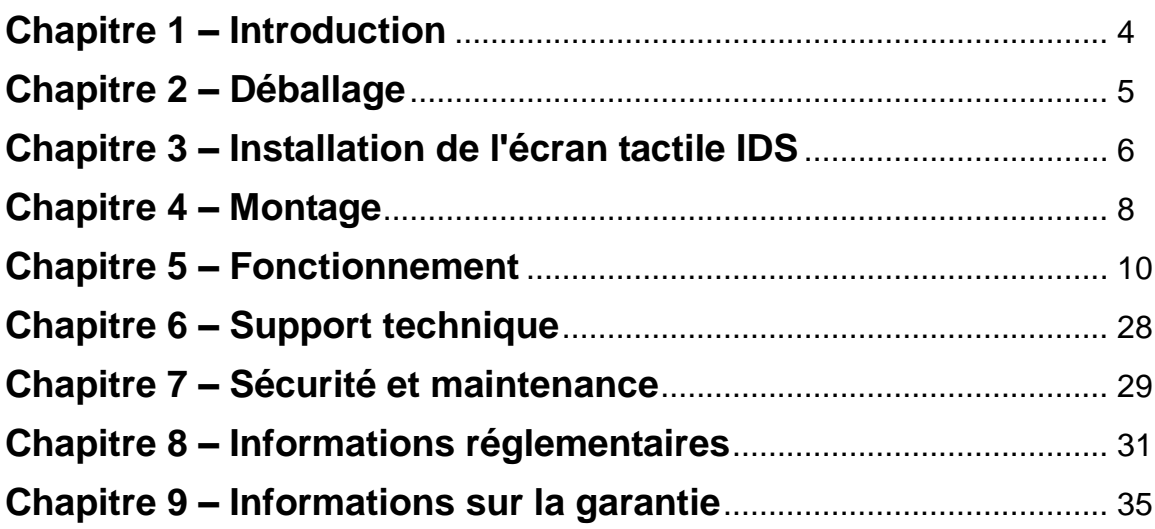

# Chapitre 1 : Introduction

## **Description du produit**

Votre nouvel écran tactile Interactive Digital Signage (IDS) associe les performances fiables d'Elo Touch Solutions aux derniers développements en technologie d'écrans tactiles et en conception d'affichage. Cette combinaison de fonctionnalités crée un flux d'informations naturel entre un utilisateur et l'écran tactile.

Cet écran tactile intègre un panneau LCD avec des transistors en couches minces à matrice active couleur 24 bits et un affichage dynamique pour des performances d'affichage supérieures. Sa résolution Full HD 1920x1080 est adaptée à l'affichage de graphiques et d'images. Les autres fonctionnalités améliorant les performances de ce moniteur LCD sont la compatibilité Plug & Play, des haut-parleurs intégrés, une capacité de sortie sur casque, des commandes OSD (affichage à l'écran) et une gamme de modules d'ordinateur IDS.

En ajoutant le module d'alimentation Elo, les modules d'ordinateur Elo peuvent être installés à l'arrière du moniteur. Ils convertissent l'écran tactile Digital Signage en ordinateur tactile tout en un IDS.

## **Précautions d'utilisation**

Suivez tous les avertissements, précautions et conseils de maintenance de ce manuel de l'utilisateur pour optimiser la durée de vie de votre appareil et éviter les risques pour la sécurité des utilisateurs. Voir le chapitre 8 pour plus d'informations de sécurité de l'écran tactile.

Pour votre santé et votre sécurité, il est vivement recommandé qu'au moins deux personnes manipulent, soulèvent et/ou déplacent ces écrans tactiles.

Ce manuel contient des informations importantes pour la bonne configuration et la maintenance de l'écran IDS. Avant de configurer et d'alimenter votre nouvel écran tactile, lisez attentivement ce manuel, en particulier les chapitres Installation, Montage et Fonctionnement.

# Chapitre 2 : Déballage

## **Déballer l'écran tactile Interactive Digital Signage**

Pour déballer l'IDS, suivez ces étapes :

1. Le carton doit être orienté en fonction de son étiquetage. Les verrouillages articulés en plastique doivent se trouver dans la partie « basse ».

2. Ouvrez et retirez les 4 verrouillages articulés en plastique.

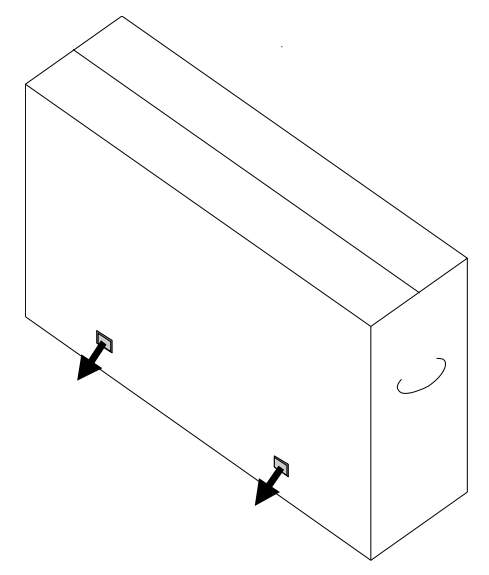

3. Une fois les verrouillages retirés, retirez le couvercle supérieur du carton du cadre de la partie inférieure en le soulevant.

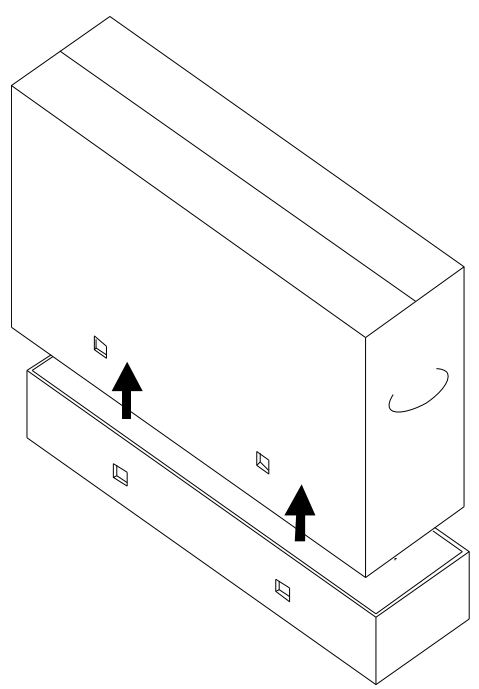

4. Avec le couvercle supérieur retiré, vous avez à présent accès à l'écran tactile IDS et aux accessoires inclus.

# Chapitre 3 : Installation de l'écran tactile IDS

## **Panneau de connecteurs et interfaces**

*Remarque : Pour votre santé et votre sécurité, il est vivement recommandé qu'au moins deux personnes manipulent, soulèvent ou déplacent ces écrans tactiles. Elo recommande les techniques de levage en toute sécurité décrites dans les directives OSHA/NIOSH.*

Vérifiez que les éléments suivants sont présents et en bon état :

- Écran tactile IDS
- Guide d'installation rapide
- Câbles
	- o HDMI, USB (pour tactile), alimentation Amérique du Nord, alimentation Europe/Corée, alimentation Royaume-Uni

Retirez le couvercle des câbles situé sur la partie arrière droite du moniteur (en le regardant en orientation paysage) pour accéder au panneau des connecteurs de l'écran tactile.

#### **Image des ports d'E/S disponibles du moniteur**

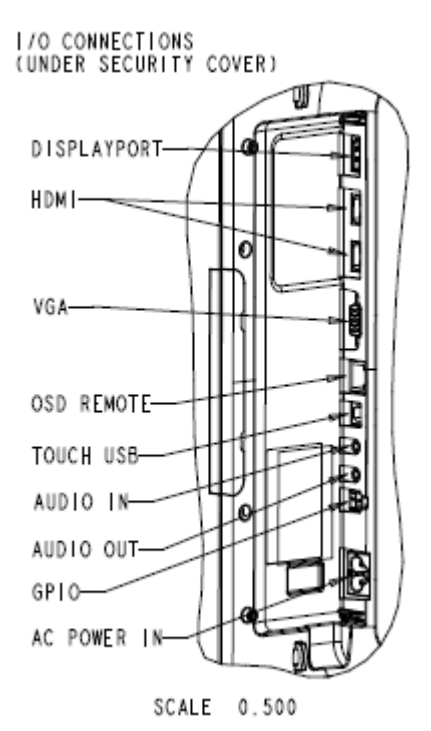

## **Connexions de l'écran tactile IDS à un ordinateur externe**

- 1. Raccordez le câble HDMI inclus (ou votre propre câble VGA ou DisplayPort) entre l'écran et la source vidéo.
- 2. Connectez le câble tactile USB entre l'écran et votre PC hôte.
- 3. Sélectionnez le câble d'alimentation correct pour votre région. Branchez-le entre la source d'alimentation CA et le connecteur ENTRÉE ALIMENTATION de l'écran tactile.
- 4. L'écran tactile est livré à l'état allumé.
	- a. Afin d'accéder au menu OSD, appuyez sur le bouton Menu situé sur le côté inférieur droit à l'arrière du moniteur.

## **Installation des pilotes logiciels de l'écran tactile IDS**

Le pilote tactile Elo et les packs de pilotes du module d'ordinateur Elo sont disponibles sur le CD fourni avec l'écran tactile.

Visitez le site Web d'Elo Touch Solutions [www.elotouch.com](http://www.elotouch.com/) pour :

- Mises à jour du pilote tactile Elo
- Des informations complémentaires sur le pilote tactile
- Des guides d'installation détaillés du pilote tactile
- Des pilotes tactiles pour d'autres systèmes d'exploitation

Les moniteurs de la série IDS02 sont compatibles HID, mais nécessiteront le pilote Elo si l'accès aux barres d'icônes de Windows 8 ou d'une version ultérieure est nécessaire.

Les unités infrarouge et capacitive de projection sont compatibles HID et ne nécessitent pas de pilote tactile Elo. Si un pilote tactile Elo a déjà été installé sur l'ordinateur hôte, supprimez ce pilote en ouvrant le panneau de configuration et en sélectionnant l'option de suppression complète du pilote.

# Chapitre 4 : Montage

*Remarque : Pour votre santé et votre sécurité, il est vivement recommandé qu'au moins deux personnes manipulent, soulèvent ou déplacent ces écrans tactiles.* 

*Remarque : Ne posez PAS l'écran face vers le bas car cela peut endommager le moniteur.*

## **Informations générales de montage**

Les trois orientations de montage suivantes sont possibles : Paysage, portrait et sur table.

#### **Mode portrait**

En cas de rotation de l'écran en mode portrait, assurez-vous que le logo Elo apparaît au même endroit que dans les images ci-dessous.

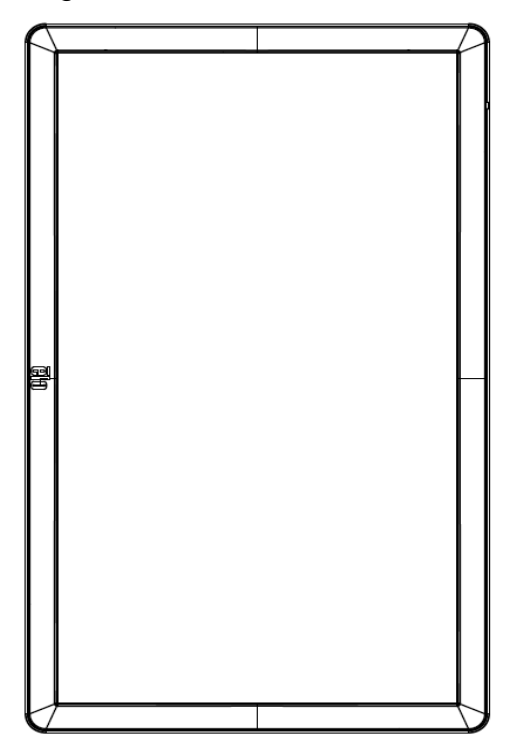

#### **Paysage**

En cas de rotation de l'écran en mode paysage, assurez-vous que le logo Elo apparaît au même endroit que dans les images ci-dessous

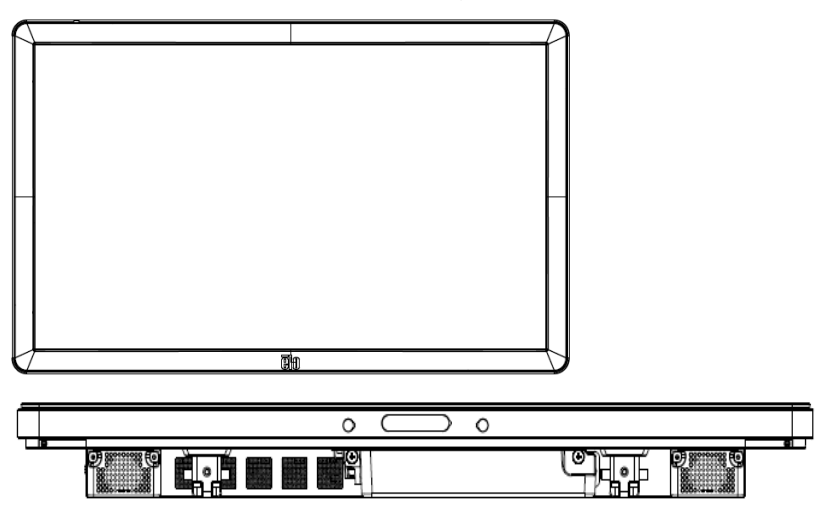

Sur table –Consultez la section Contrôle de la température pour connaître les exigences du mode sur table.

## **Support VESA arrière**

Un modèle de montage 400 x 400 mm à quatre trous est fourni à l'arrière du moniteur. Le montage VESA conforme FDMI est codé : VESA MOUNT PER MIS-F, 400,400,6MM Consultez le site www.elotouch.com pour obtenir des schémas cotés.

## **Méthodes de montage optionnelles**

Référence du kit de socle : E275623

Référence du kit de montage mural : E275050

Les kits de socle et les kits de montage mural optionnels sont disponibles pour les moniteurs de la série IDS02. Des informations détaillées sont disponibles sur le schéma descriptif de commercialisation MS601603 à l'adresse [www.elotouch.com.](http://www.elotouch.com/)

Consultez le guide d'utilisation du montage mural pour des informations d'installation détaillées.

*Remarque : Le kit support (E275623) n'est pas compatible avec ET5502L*

# Chapitre 5 : Fonctionnement

## **Alimentation**

Pour allumer ou éteindre l'écran tactile, appuyez une fois sur le bouton d'alimentation. Si un module d'ordinateur est installé, le module d'ordinateur s'allume également avec le moniteur.

Pour éteindre correctement le module d'ordinateur, suivez la procédure de mise hors tension normale du système d'exploitation du module d'ordinateur.

Le système consomme peu d'électricité dans les modes veille et arrêt. Pour connaître les spécifications de consommation électrique détaillées, consultez les spécifications techniques disponibles sur le site Web d'Elo www.elotouch.com.

Toucher l'écran fait sortir le système du mode VEILLE ÉCRAN.

Si vous prévoyez de longues périodes sans utilisation, débranchez le câble d'alimentation pour économiser de l'énergie.

Les valeurs maximales de tension, fréquence et courant de l'écran tactile sont fournies dans le tableau de valeurs nominales ci-dessous :

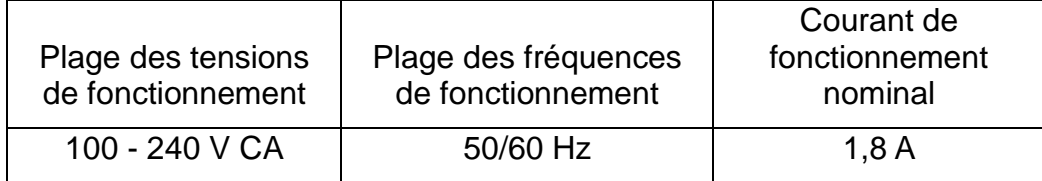

## **Cycle d'utilisation**

Elo conseille d'utiliser le système de gestion du contenu ou les paramètres de planification du système d'exploitation et/ou les commandes EloView pour gérer le cycle d'utilisation. Cela permettra de faire des économies d'énergie et d'assurer un fonctionnement fiable tout au long de la vie du moniteur.

## **Technologie tactile**

Lorsqu'il est connecté à des ordinateurs Windows 7, Windows 8.1 ou Windows 10, le moniteur tactile rapports les appuis de touches simultanés selon les spécifications du produit.

## **Vidéo**

La résolution native d'un écran LCD est constituée de sa largeur et de sa hauteur mesurées en nombre de pixels.

Dans la plupart des cas, une image affichée sur un moniteur LCD a un meilleur aspect si la résolution de sortie de votre ordinateur correspond à la résolution native de l'écran LCD. Consultez les caractéristiques de l'écran sur le site Web d'Elo www.elotouch.com pour trouver la résolution native de votre écran tactile. Une utilisation avec une autre résolution dégradera les performances vidéo et n'est pas recommandée.

Pour les résolutions de sortie d'ordinateur non natives, le moniteur mettra la vidéo à l'échelle à la résolution native de l'écran. Pour les vidéos en entrée avec une résolution inférieure, cela implique d'« étirer » l'image en entrée dans les dimensions X et Y pour l'adapter à l'écran. Pour les vidéos en entrée avec une résolution supérieure, cela implique de « compresser » l'image en entrée dans les dimensions X et Y pour l'adapter à l'écran. Un effet secondaire inévitable des algorithmes de mise à l'échelle est une perte de fidélité lorsque l'image de la sortie vidéo de l'ordinateur est mise à l'échelle pour s'adapter à l'écran. Cette perte de fidélité est la plus apparente lors de la visualisation d'images riches en contenu à des distances proches (par exemple pour les images contenant du texte à police de petite taille).

Votre écran tactile ne nécessitera probablement pas de réglages vidéo. Cependant, pour la vidéo VGA analogique, des variations de sortie des cartes graphiques peuvent nécessiter des ajustements de l'écran tactile dans le menu OSD pour optimiser la qualité de l'image affichée par l'écran tactile. Pour réduire la nécessité d'ajustements pour différentes fréquences vidéo, l'écran met correctement à l'échelle et affiche certaines des fréquences vidéo les plus courantes de l'industrie vidéo.

## **Menu tactile à l'écran (OSD)**

Ce moniteur utilise une interface OSD tactile avec une navigation facile. Utilisez le menu paramètres dans la barre latérale verte pour ajuster les paramètres d'affichage du moniteur.

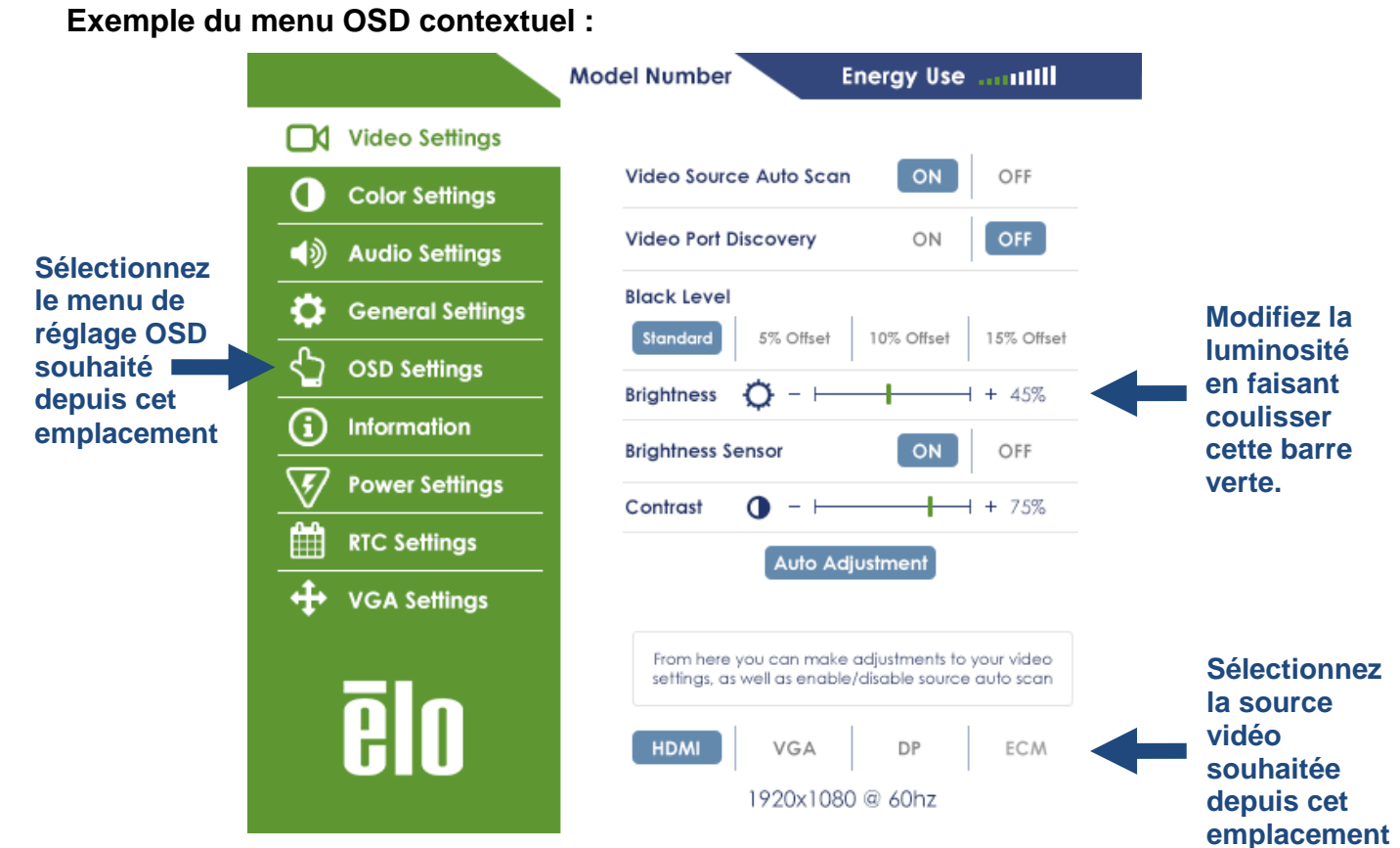

Consultez le tableau ci-dessous pour des détails sur l'OSD.

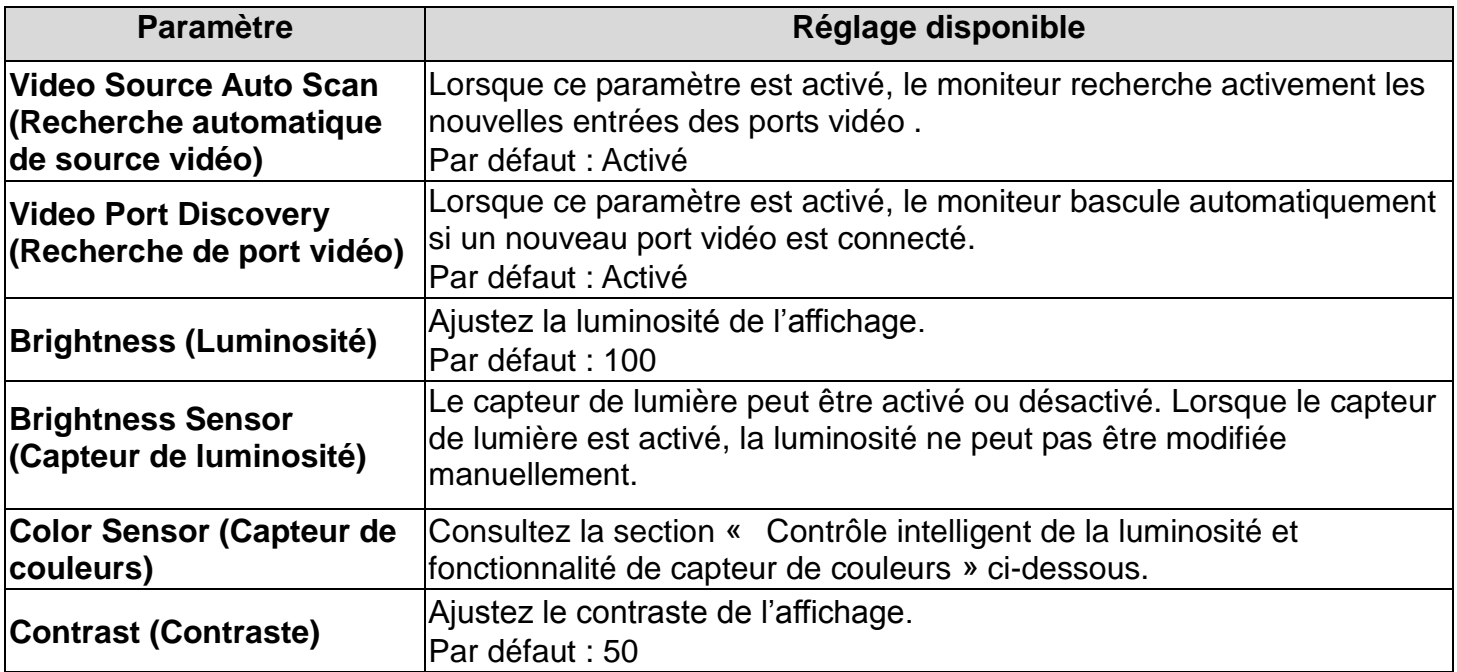

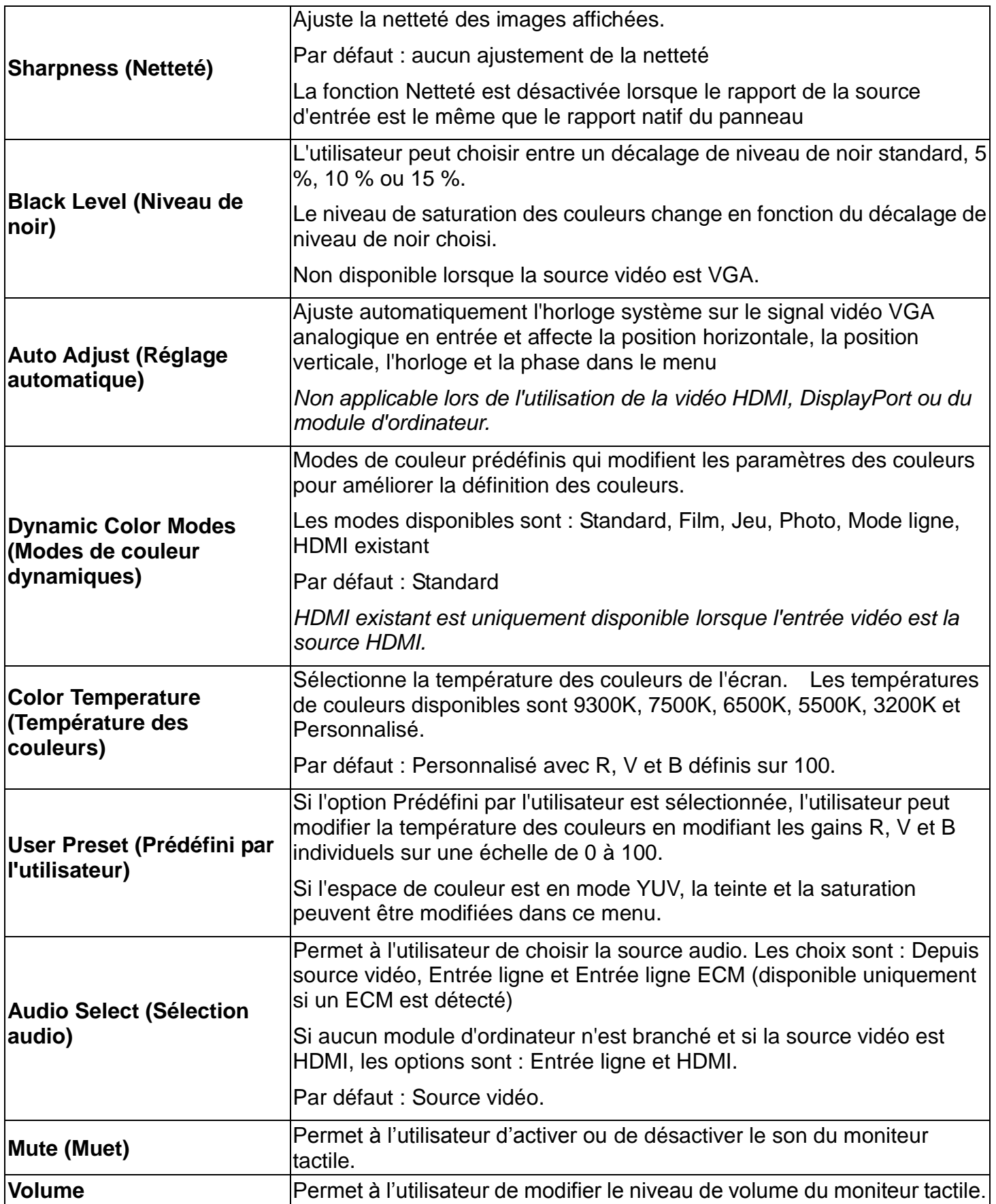

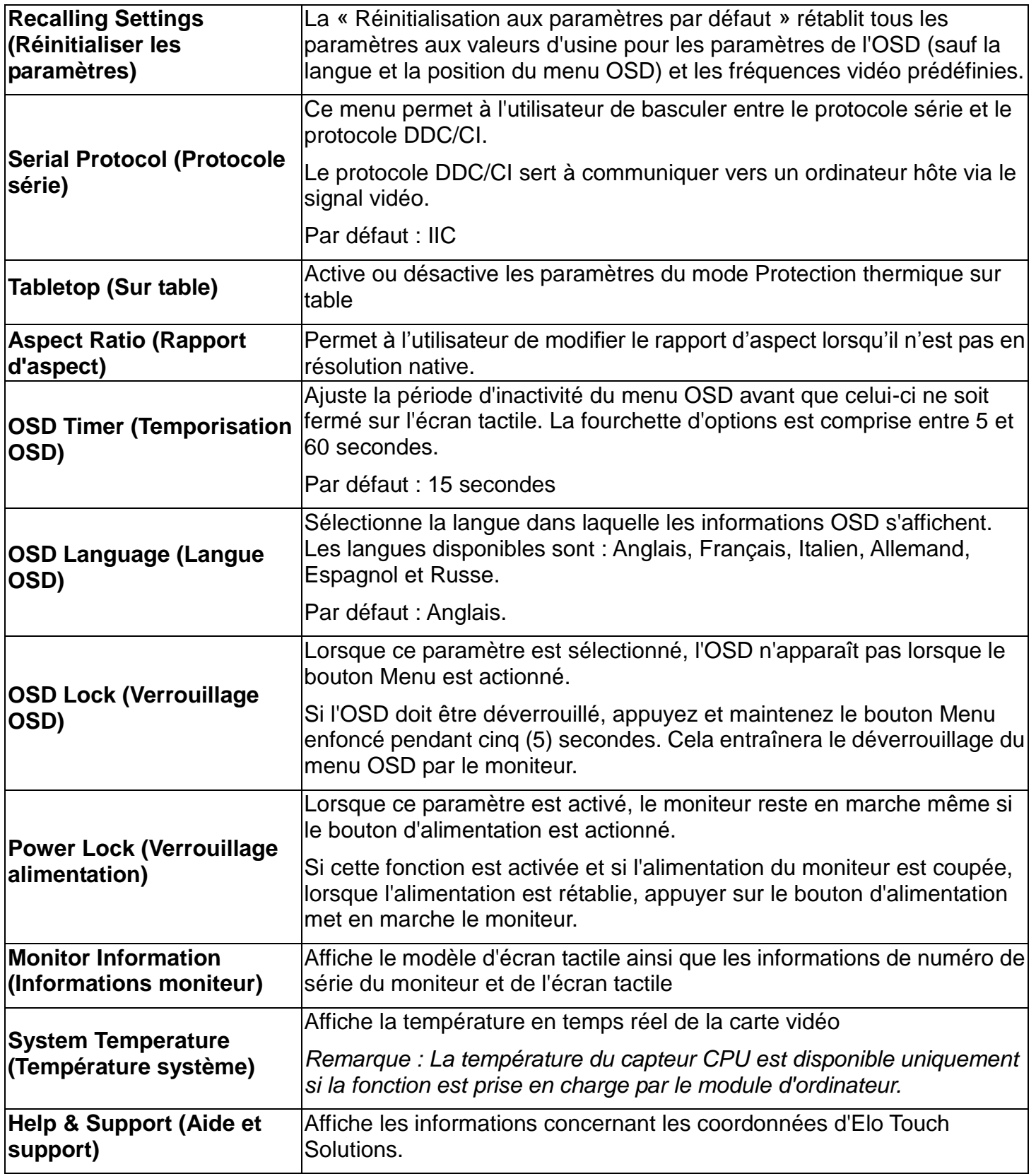

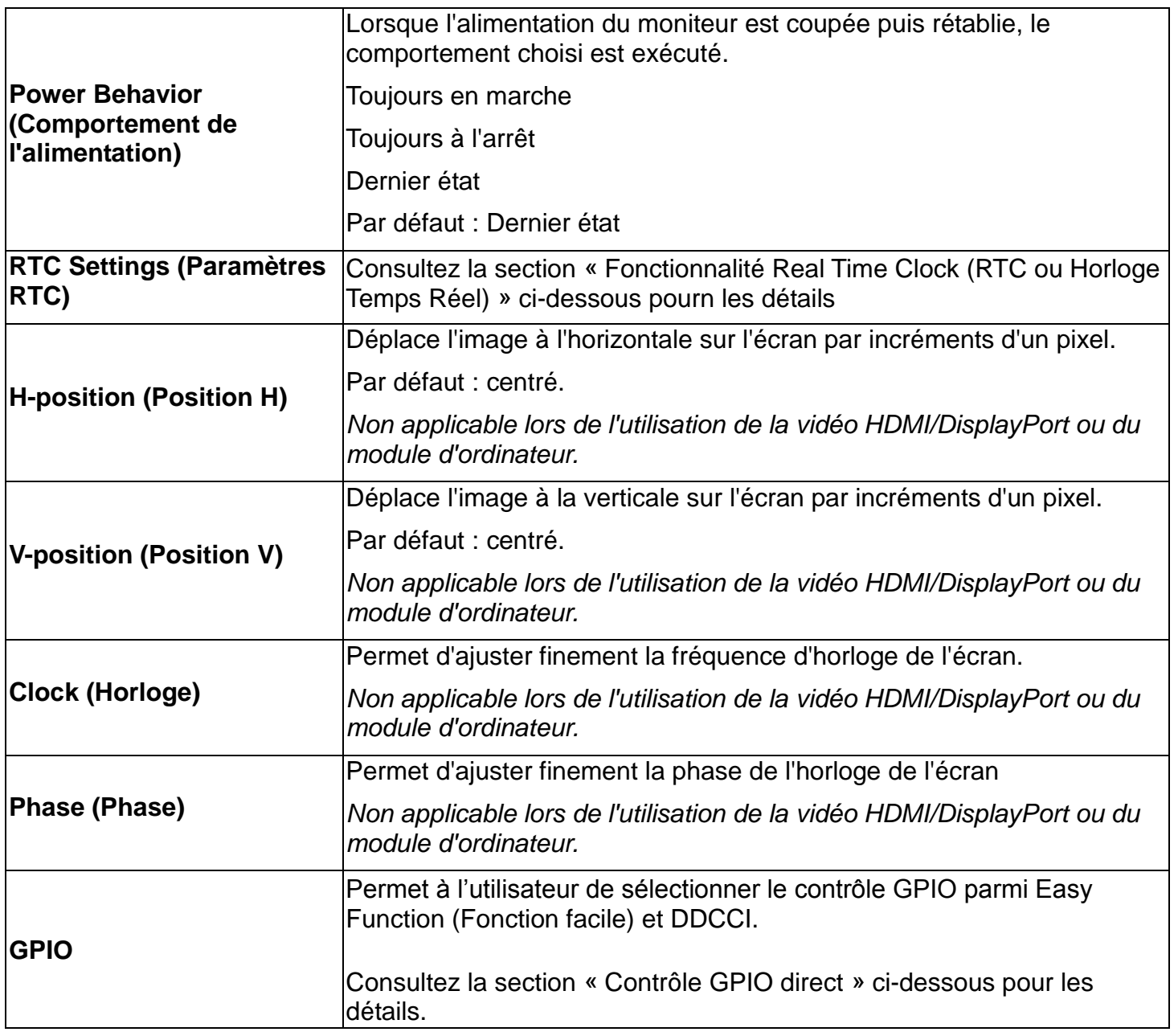

Tous les réglages de l'écran tactile effectués dans le menu OSD sont automatiquement stockés dès qu'ils sont saisis. Cette fonctionnalité vous permet de conserver vos choix à chaque fois que l'écran tactile est débranché ou éteint et allumé ou s'il y a une panne de courant.

## **Affichage sur écran (OSD) (Référence Elo optionnelle : E483757) Raccordé via une connexion RJ45**

Cinq boutons OSD se trouvent sur la télécommande OSD. Un indicateur LED indique l'état actuel du moniteur. Les fonctions suivantes correspondent au bouton désigné.

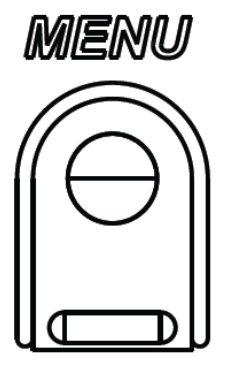

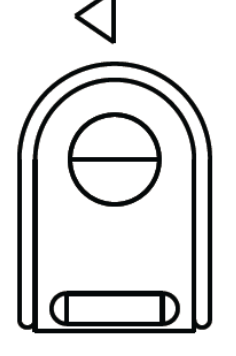

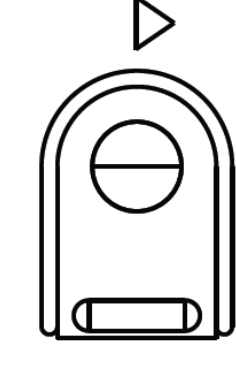

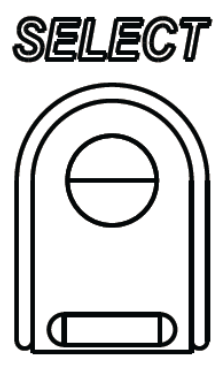

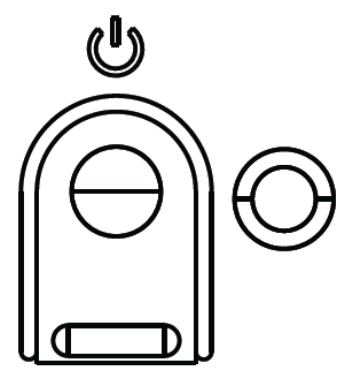

Les boutons et leurs fonctionnalités sont :

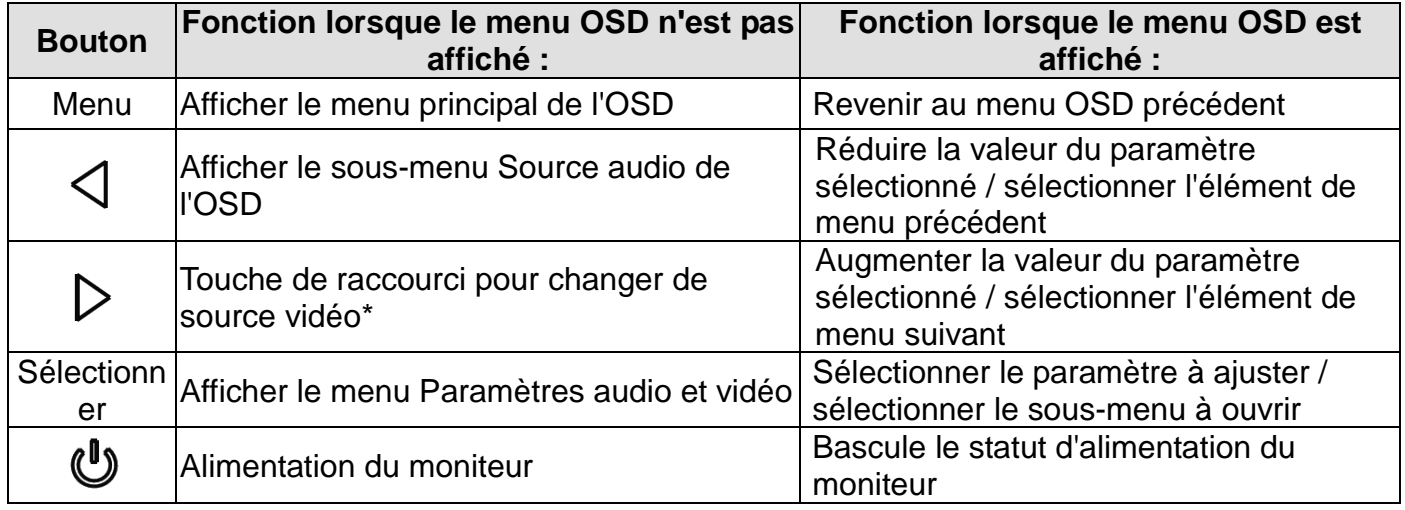

\*La touche de raccourci permet à l'utilisateur de changer rapidement de source vidéo d'entrée. Si l'utilisateur appuie accidentellement sur cette touche, il peut rapidement appuyer sur le bouton Menu pour annuler un changement de source vidéo.

Les boutons OSD contrôlent une interface graphique à l'écran qui s'affiche au-dessus de votre vidéo en entrée, permettant un réglage intuitif des paramètres d'affichage suivants :

## **Audio**

Le son provenant des ports Entrée ligne de l'écran tactile, HDMI de l'écran tactile, DisplayPort de l'écran tactile, Entrée ligne du module d'ordinateur, HDMI ou DisplayPort du module d'ordinateur peut être généré par les haut-parleurs internes de l'écran tactile. Consultez le paramètres OSD « Source audio » pour plus de détails. Lorsque un casque est branché sur la prise de sortie casque, les haut-parleurs internes sont désactivés et le son est généré par le casque.

Le volume et la désactivation des sorties haut-parleurs et casque sont contrôlés par l'OSD.

## **Fonctionnalité MDC ou DDC/CI (Pour les applications de moniteur à distance)**

L'écran tactile a la possibilité d'autoriser un accès distant depuis une application hôte. Cela est possible en utilisant l'interface VESA Display Data Channel Command Interface (DDC/CI) ou les ensembles de commandes Multiple Display Control. Les utilisateurs peuvent communiquer avec le moniteur grâce à l'un de ces protocoles. L'application hôte peut envoyer un grand nombre de commandes différentes qui seront exécutées sur l'écran tactile IDS 02. Pour des informations détaillées sur l'ensemble de commandes, consultez la note d'application disponible *ici*.

## **Fonctionnalité GPIO (General Purpose Input Output)**

L'écran tactile peut prendre en charge la fonctionnalité GPIO. Le connecteur se situe à proximité de la prise d'alimentation CA sur le port ES du moniteur. Les quatre broches présentes peuvent être configurées comme suit :

Valeurs nominales : Tension maximale : 5V Courant maximal : 200mA 1 entrée (TTL), 1 sortie (TTL)

1.GND  $2.5$  V CC  $\rightarrow$  Sortie d'alimentation 3.Entrée GPIO1

4.Sortie GPIO2

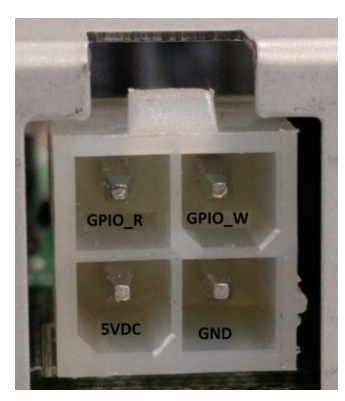

Des connecteurs homologues se trouvent à l'adresse suivante : [www.molex.com](http://www.molex.com/)

S'accouple avec le réceptacle 5557 Mini-Fit Jr.

*Remarque : Le firmware du moniteur doit être écrit spécifiquement pour prendre en charge le cas d'utilisation spécifique du port GPIO.* 

*Veuillez contacter le service client Elo pour des informations sur le firmware.* 

## **Contrôle GPIO direct**

Les paramètres Contrôle GPIO direct se trouvent dans le menu sur écran : Paramètres généraux ► Contrôle GPIO direct. Cela permet le contrôle direct de GPIO1 et GPIO2 à l'aide de « Easy Functions (Fonctions faciles) ».

En sélectionnant une « Easy Function (Fonction facile) », l'utilisateur peut faire défiler les options afin de configurer GPIO1 et GPIO2 en tant l'une des fonctions pré-sélectionnées. Chaque fonction peut être sélectionnée et déclenchée « Activé haut » ou « Activé bas » pour un signal d'entrée, ou sur « Activé » ou « Désactivé » pour un signal de sortie.

## **Fonctionnalité de communication en champ proche (périphérique en option)**

Les protocoles NFC suivants sont pris en charge :

- ISO-14443-A
- ISO-14443-B
- 1.1 Interfaces

1.1.1Interfaces RS232 et USB2.0 en utilisant les câbles correspondants.

1.1.2Interface conforme USB 2.0 configurable pour prendre en charge les HID USB : clavier ou Virtual COM USB.

1.1.3Débit en bauds de sortie des données RS232 jusqu'à 115,2 kbit/s

- 1.2 Applications de paiement
	- 1.2.1American Express ExpressPay
	- 1.2.2Discover ZIP
	- 1.2.3MasterCard PayPass/MCHIP
	- 1.2.4Visa MSD/qVSDC
	- 1.2.5Google Wallet
	- 1.2.6ISIS Wallet
- 1.3 Applications MIFARE
	- 1.3.1Lecture/écriture des cartes MIFARE Plus/Classic/Ultralight/DESFire
	- 1.3.2Prise en charge des débits en bauds supérieurs jusqu'à 424 kHz pour MIFARE

## **Fonctionnalité de scanner de code-barres (périphérique en option)**

Ce code-barres intègre un détecteur de proximité pour activer le scanner de code-barres. Il présente des performances de numérisation exceptionnelles jusqu'à 270 numérisations par seconde.

Les types et les paramètres de code-barres ci-dessous sont pris en charge. Remarque : La symbologie Telepen ne prend en charge que le code ASCII.

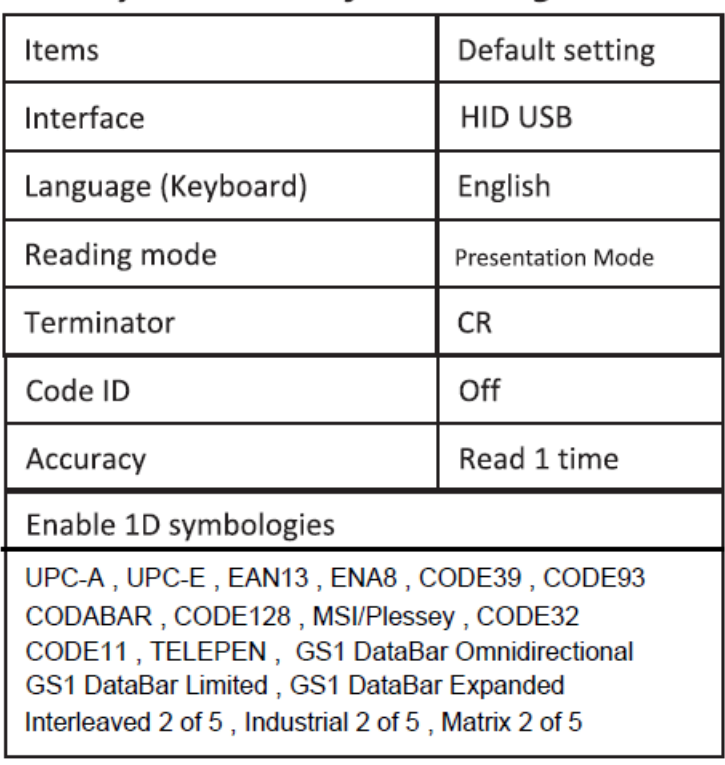

#### **Factory standard default settings**

Check version

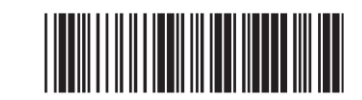

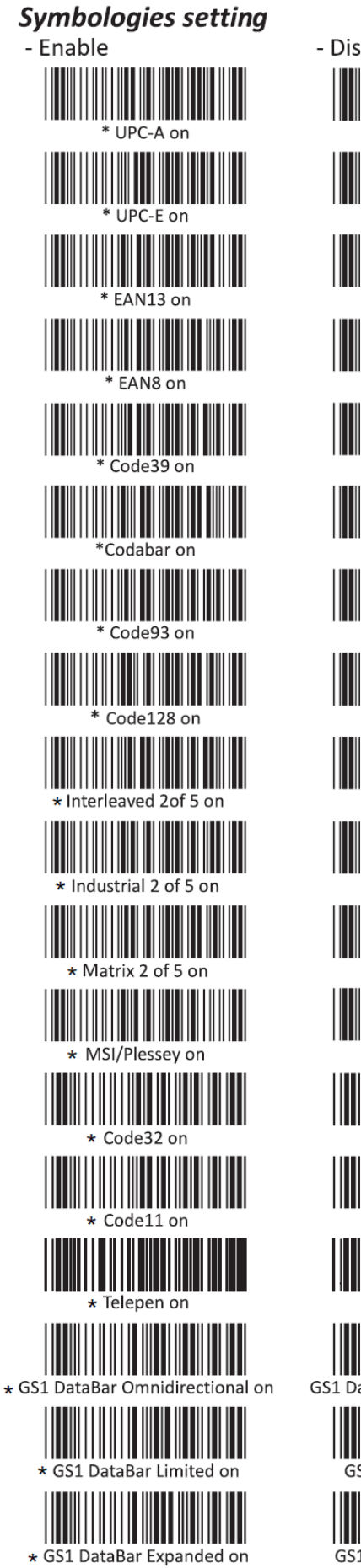

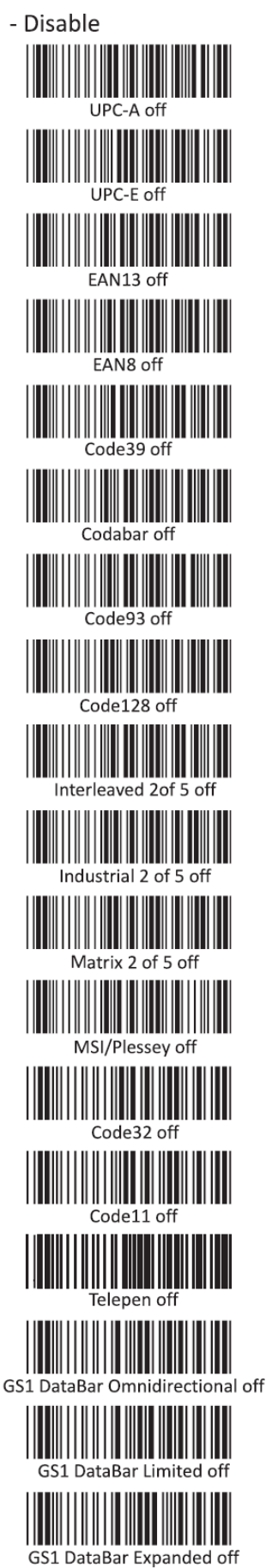

## **Fonctionnalité de lecteur de bande magnétique (MSR) (périphérique en option)**

Le MSR doit fonctionner en mode clavier.

Possibilité de lire 3 pistes simultanément.

Niveau de sécurité et fonction de chiffrement : ÉTEINT

## **Fonctionnalité CEC (Consumer Electronic Control)**

L'écran tactile est compatible CEC. Si un appareil hôte (avec CEC intégré) est connecté au moniteur via HDMI, le moniteur peut être mis en marche uniquement en mettant en marche l'appareil hôte.

## **Fonctionnalité RTC (Horloge en temps réel)**

Cet écran tactile dispose d'une fonctionnalité d'horloge en temps réel qui permet de prolonger la durée de vie de l'écran tactile. Le menu OSD contient un sous-menu intitulé Paramètres RTC.

#### **Pour utiliser la fonctionnalité RTC :**

L'utilisateur doit configurer le réglage de l'heure pour son fuseau horaire spécifique.

Lorsque la Planification activée/désactivée est activée, l'utilisateur peut choisir quand laisser le moniteur en marche et quand il doit être éteint. Des jours individuels ou plusieurs jours peuvent être choisis.

#### *Exemple :*

*Mettre le moniteur en marche les lundis, mercredis et vendredis entre 9h00 et 17h00. Tous les autres jours et toutes les autres heures, le moniteur doit être éteint.*

- o *Activer la Planification activée/désactivée*
- o *Sélectionner L Me V*
- o *Régler l'heure de mise en marche sur 9h00:00 et l'heure d'arrêt sur 17h00:00*

*\*Notez que tous les réglages d'heure fonctionnent sur l'horloge 24 heures.*

*\*\*Notez que si le moniteur est en mode Hors tension, la RTC ne fonctionne pas correctement.*

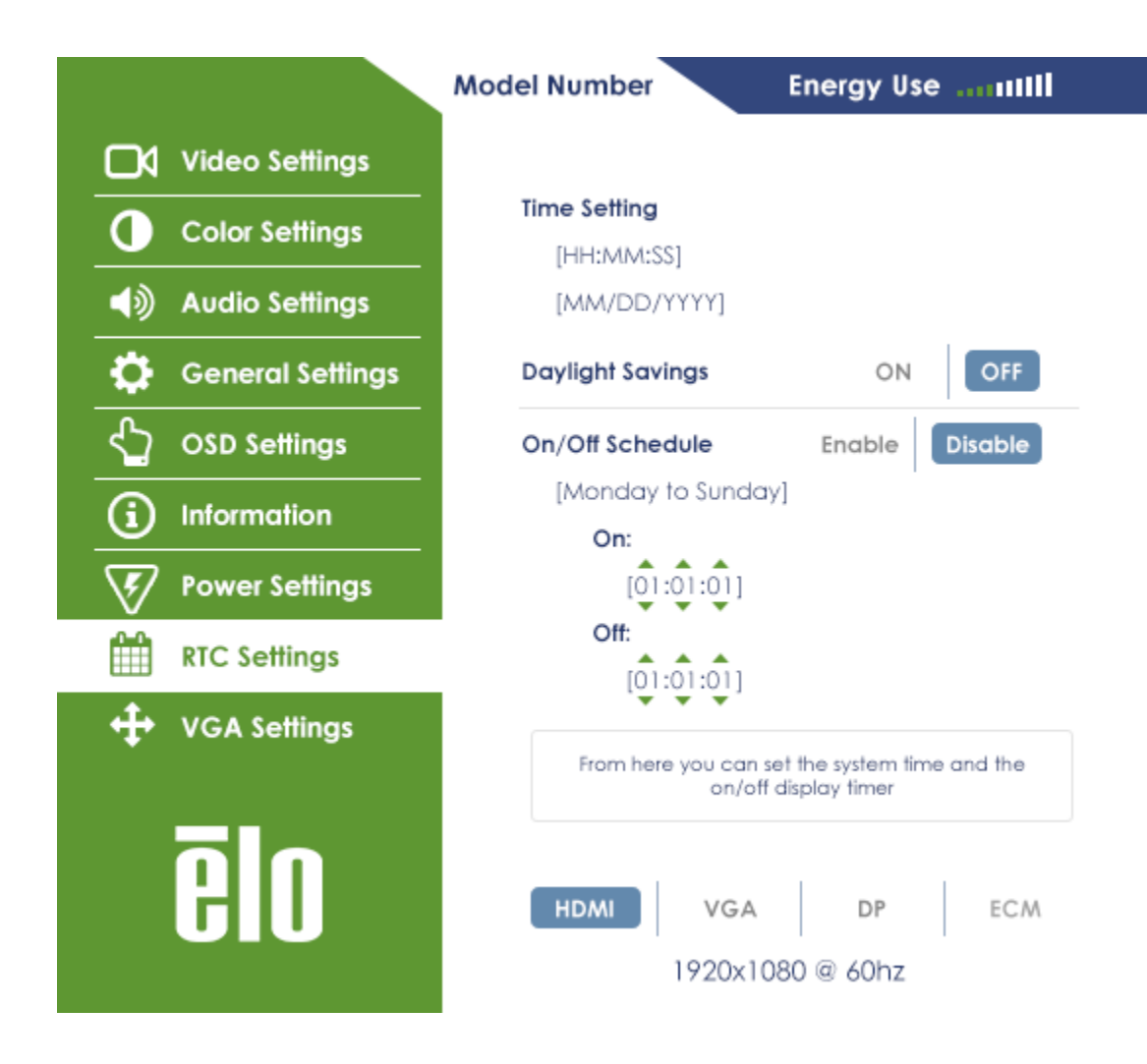

Si vous avez toujours des problèmes avec la sortie de veille sur appui, veuillez télécharger les derniers pilotes Elo pour permettre à l'écran tactile d'utiliser cette fonction. Voir le chapitre 3 « Installation des pilotes du logiciel de technologie d'écran tactile IDS » pour les instructions de téléchargement des derniers pilotes tactiles.

## **Installation des pilotes**

Les modules d'ordinateur Elo (modèles Windows 7, Windows 8.1 et Windows 10) ont tous les pilotes requis pré-installés.

Tous les pilotes requis sont disponibles en ligne à l'adresse www.elotouch.com.

Pour les unités sans système d'exploitation (OS), les pilotes sont disponibles en ligne à l'adresse www.elotouch.com.

Sur les systèmes d'exploitation Windows

Une fois que l'ordinateur a terminé de démarrer, suivez ces instructions pour installer les pilotes :

- Une fois que le système d'exploitation a démarré, faites un clic droit sur « Mon ordinateur »
- Cliquer sur Gérer
- Cliquer sur Gestionnaire de périphériques
- Mettez en surbrillance l'un des appareils avec une étiquette d'avertissement et cliquez sur « Mettre à jour pilote »
- Cliquez sur l'option « Parcourir mon ordinateur pour logiciel pilote »
- Choisissez le chemin du paquetage de pilote et cliquez sur « Suivant »
- Laissez le composant logiciel de l'appareil s'installer puis procédez avec l'appareil suivant.
- Procédez ainsi pour tous les appareils avec l'étiquette d'avertissement.

Sur Mac OS X et les versions ultérieures, ces pilotes sont installés automatiquement lorsque le système est connecté au moniteur. Pour trouver des informations sur les pilotes, procédez comme suit :

R*EMARQUE : L'identifiant de l'écran tactile Elo Touch Solutions sera différent en fonction de la technologie tactile.*

Sous Mac OS X :

- Ouvrez la fenêtre Terminal et dans Matériel, sélectionnez USB. Les appareils USB disponibles vont être affichés.

Dans les versions d'Ubuntu prenant en charge les fonctions tactiles :

- Ouvrez une fenêtre Terminal et saisissez la commande « Isusb ». Un écran ayant la même apparence que ci-dessous s'ouvre. Les appareils USB disponibles vont être affichés.

#### **C I** ubuntu@ubuntu:~

```
ubuntu@ubuntu:~$ lsusb
Bus 001 Device 001: ID 1d6b:0001 Linux Foundation 1.1 root hub
Bus 001 Device 002: ID 80ee:0021 VirtualBox USB Tablet
Bus 001 Device 003: ID 0403:6001 Future Technology Devices International, Ltd FT
232 USB-Serial (UART) IC
Bus 001 Device 004: ID 0403:6010 Future Technology Devices International, Ltd FT
2232C Dual USB-UART/FIFO IC
Bus 001 Device 005: ID 04e7:0126 Elo TouchSystems
ubuntu@ubuntu:~$
```
Sur Android :

- Le moniteur prend en charge les protocoles HID, donc les fonctions tactiles fonctionneront sur la plupart des appareils Android.
- Si votre appareil spécifique ne prend pas en charge les fonctions tactiles de série, veuillez contacter le service client Elo pour la configuration de l'appareil.

## Contrôle de la température

Le moniteur IDS comprend un capteur de température qui fournit à l'utilisateur des mesures de température en temps réel. Cette mesure se trouve en ouvrant le menu OSD : Informations ► Température système. Si le moniteur est utilisé au-delà de la limite supérieure de température de fonctionnement, le moniteur passe en « Mode de protection thermique ». Dans ce mode, il réduit la luminosité du rétroéclairage pour ramener la température interne dans la plage de fonctionnement. Dans ce mode, la luminosité ne peut pas être augmentée au-delà de la valeur définie. Si la température interne diminue en-dessous de la température du mode de protection thermique pendant au moins cinq minutes, le fonctionnement normal est repris.

Lorsque le mode de protection thermique est activé, l'icône suivante apparaît dans le menu principal. Cela indique que le mode de protection thermique est actif.

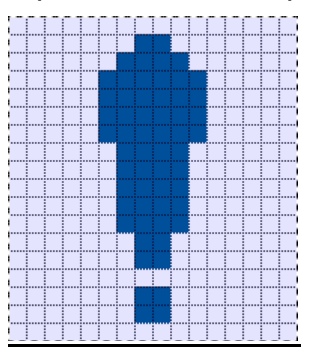

#### *Icône indiquant que le mode de protection thermique est actif*

Si le moniteur continue d'être utilisé au-delà de la limite supérieure de température de fonctionnement, l'utilisateur est invité à éteindre le moniteur dans les soixante secondes. Si le système n'est pas éteint manuellement dans les 60 secondes, l'écran tactile s'éteint automatiquement pour empêcher des dommages définitifs sur le moniteur.

#### Mode sur table

#### **Exigences :**

- **1.** La fonction Mode sur table de l'OSD doit être activée si l'unité est placée en orientation sur table.
- **2.** Des méthodes de refroidissement doivent être mises en place pour garantir que la température de l'air sous le moniteur ne dépasse pas les spécifications de fonctionnement. Consultez le chapitre 7 pour les spécifications de la température de fonctionnement.

*Remarque : La garantie sera annulée si une panne se produit sur le moniteur en orientation Mode sur table et si la fonction Mode sur table n'est pas activée sans méthodes de refroidissement adéquates installées.*

## **Contrôle intelligent de la luminosité et fonctionnalité de capteur de couleurs**

Cet écran tactile dispose d'un capteur de lumière et de couleurs qui peut ajuster la luminosité de l'écran et la couleur de l'affichage pour s'adapter aux niveaux de couleur et de lumière ambiante.

*Remarque : Si le mode de protection thermique est activé, la fonctionnalité de Contrôle intelligent de la luminosité agira dans les limites définies dans la section Contrôle de la température.*

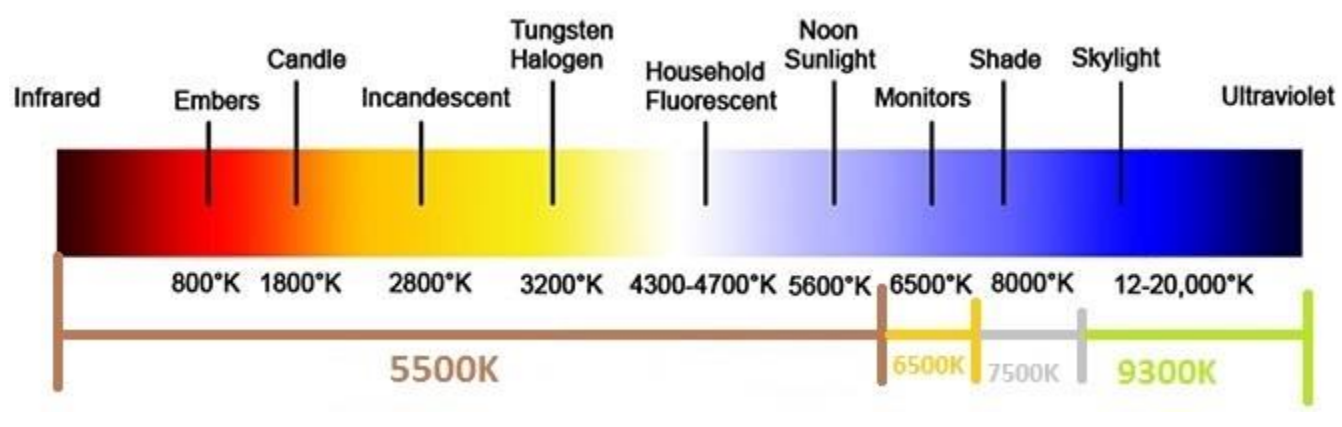

Le capteur de couleurs fonctionne conformément au diagramme suivant :

Par défaut : Désactivé

## **Mise à niveau du firmware vidéo**

Cet écran tactile permet de mettre à jour le firmware vidéo sans utiliser un ordinateur externe. Contactez le service client Elo pour plus d'informations sur la mise à niveau du firmware vidéo.

## **Mode d'économie d'énergie**

Certains modèles IDS02 sont conformes aux exigences Energy Star 7.0, ce qui permet à l'utilisateur d'activer ou de désactiver le mode d'économie d'énergie.

Lorsque le mode d'économie d'énergie est activé, certaines caractéristiques ne fonctionnent pas correctement en mode basse consommation. Pour restaurer l'intégralité des fonctionnalités du moniteur tactile, veuillez désactiver le mode d'économie d'énergie.

*Remarque : Lorsqu'un ECM est inséré dans le moniteur tactile, le mode d'économie d'énergie est automatiquement désactivé.*

# Chapitre 6 : Support technique

Si vous rencontrez des problèmes avec votre écran tactile, consultez les suggestions suivantes.

Si le problème persiste, contactez votre revendeur local ou le service client d'Elo Touch Solutions.

## **Solutions aux problèmes courants**

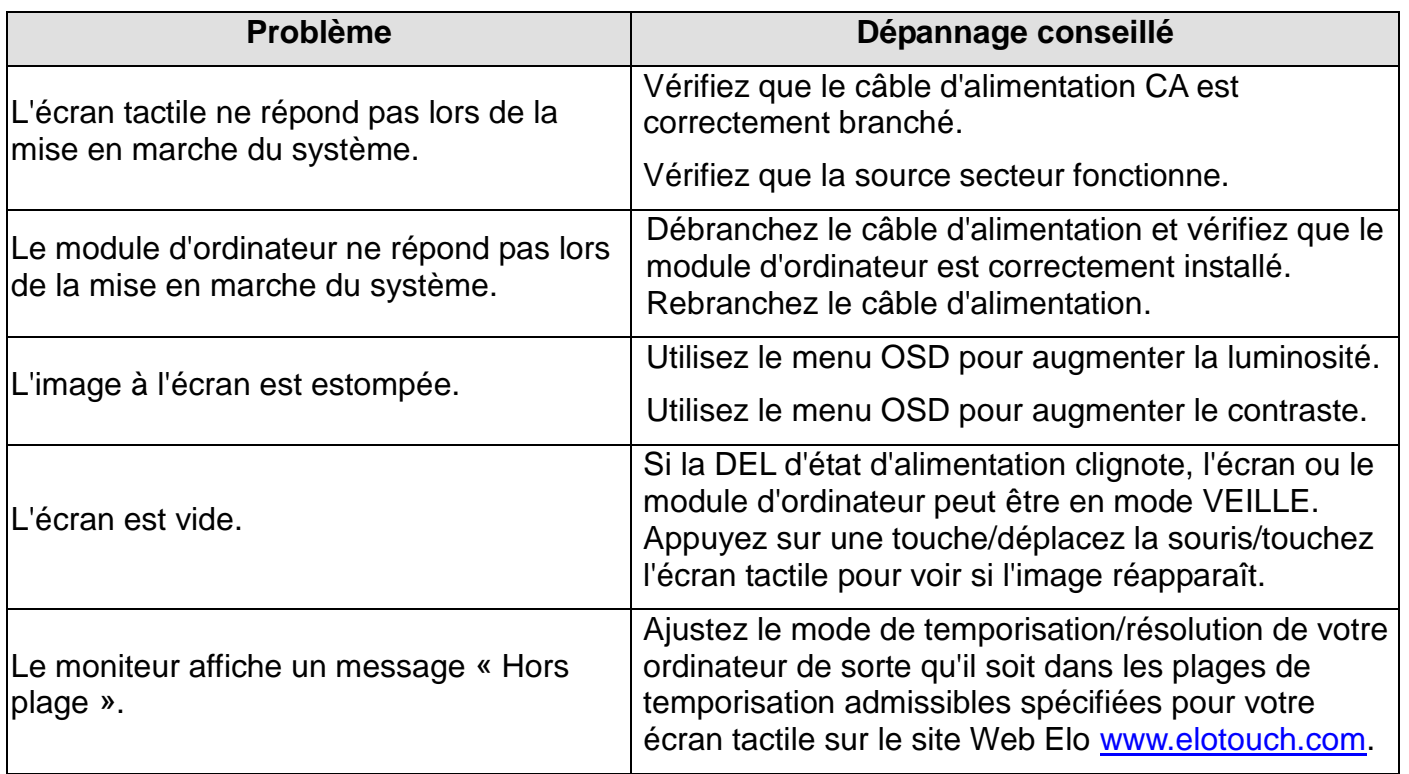

## **Assistance technique**

Visitez [www.elotouch.com/support](http://www.elotouch.com/support) pour le support technique.

Visitez [www.elotouch.com/products](http://www.elotouch.com/products) pour les spécifications techniques de cet appareil Consultez la dernière page de ce manuel de l'utilisateur pour les numéros de téléphone du support technique dans le monde entier.

# Chapitre 7 : Sécurité et maintenance

## **Sécurité**

Pour éviter les risques de décharge électrique, suivez tous les avis de sécurité et ne démontez pas l'écran tactile ou le module d'ordinateur. Il n'est pas réparable par l'utilisateur.

Ne bloquez pas et n'insérez rien dans les fentes de ventilation.

L'écran tactile est équipé d'un cordon d'alimentation à 3 fils avec mise à la terre. Le cordon d'alimentation ne s'insère que dans une prise murale équipée d'une mise à la terre. Ne modifiez pas et n'insérez pas la fiche dans une prise qui n'a pas été configurée à cette fin. N'utilisez pas un cordon d'alimentation endommagé. Utilisez uniquement le cordon d'alimentation fourni avec votre écran tactile Elo. L'utilisation d'un cordon d'alimentation non autorisé peut invalider votre garantie.

Vérifiez que le système est maintenu et fonctionne dans les conditions environnementales indiquées dans les spécifications produit disponibles sur le site Web d'Elo Touch Solutions [www.elotouch.com.](http://www.elotouch.com/)

#### **Conditions environnementales pour le transport et le stockage**

Température:

Modes Portrait et Paysage :

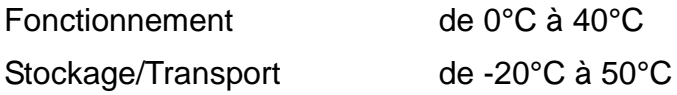

Mode sur table

Altitude :

Température de fonctionnement (indépendante de l'altitude) : de 0°C à 35°C Température de non-fonctionnement (indépendante de l'altitude) : de -20°C à 50°C

Avec le module OPS :

Température de fonctionnement (indépendante de l'altitude) : de 0°C à 35°C Température de non-fonctionnement (indépendante de l'altitude) : de -20°C à 50°C

Humidité (sans condensation) :

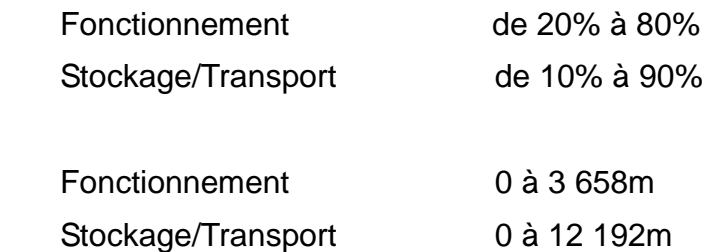

## **Entretien et manipulation**

Les conseils suivants vous permettront de maintenir les performances optimales de votre écran tactile.

- Débranchez le câble d'alimentation avant nettoyage.
- Pour nettoyer l'écran, utilisez un chiffon légèrement humidifié avec un détergent doux.
- Il est important que votre appareil reste sec. Ne laissez pas de liquides sur ou dans l'appareil. Si du liquide pénètre à l'intérieur, demandez à un technicien qualifié d'inspecter l'appareil avant de l'allumer à nouveau.
- N'essuyez pas l'écran avec un chiffon ou une éponge qui pourrait rayer la surface.
- Lors du nettoyage de l'écran tactile, utilisez du nettoyant pour fenêtres ou vitres appliqué sur un chiffon ou une éponge propres. N'appliquez jamais de nettoyant directement sur l'écran tactile. N'utilisez pas d'alcool (méthyle, éthyle ou isopropyle), de diluant, de benzène ou d'autre solvant fort.

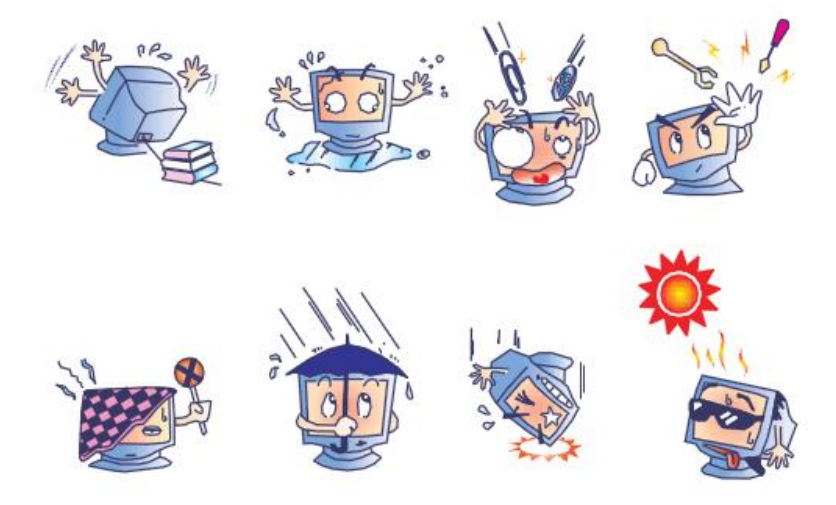

## **Directive sur les déchets d'équipements électriques et électroniques (DEEE)**

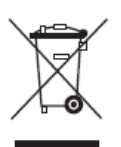

Ce produit ne doit pas être jeté avec les ordures ménagères. Il doit être mis au rebut dans un centre de dépôt spécialisé pour un recyclage approprié.

Elo a mis en place des dispositifs de recyclage dans certaines parties du monde. Pour plus d'informations sur l'accès à ces dispositifs, veuillez visiter [https://www.elotouch.com/e-waste-recycling-program.](https://www.elotouch.com/e-waste-recycling-program)

# Chapitre 8 : Informations réglementaires

## **I. Informations sur la sécurité électrique :**

La conformité est requise pour la tension, la fréquence et le courant indiqués sur l'étiquette du fabricant. La connexion à une source d'alimentation différente de celle indiquée sur l'étiquette peut causer un mauvais fonctionnement, des dégâts à l'équipement ou des risques d'incendie si les exigences ne sont pas respectées.

Aucune pièce réparable par l'utilisateur ne se trouve dans cet équipement. Cet équipement contient des tensions dangereuses pouvant constituer un risque de sécurité. Les réparations doivent être effectuées uniquement par un technicien qualifié.

Contactez un électricien qualifié ou le fabricant si vous avez des questions concernant l'installation avant de connecter l'équipement au secteur.

## **II. Informations sur les émissions et l'immunité**

Avis pour les utilisateurs aux États-Unis : Cet appareil a été testé et déclaré conforme aux limites définies pour les appareils numériques de Classe A suivant l'article 15 du règlement de la FCC. Ces limites sont destinées à assurer une protection raisonnable contre les interférences nuisibles dans une installation résidentielle. Cet appareil génère, utilise et peut émettre de l'énergie radioélectrique et, s'il n'est pas installé et utilisé conformément aux recommandations, peut provoquer des interférences nuisibles aux communications radio.

Avis pour les utilisateurs au Canada : Cet équipement est conforme aux limites de la classe A pour les émissions de bruit radio des appareils numériques définies par les règlements sur les interférences radio d'Industry Canada.

Avis pour les utilisateurs dans l'Union européenne : Utilisez uniquement les cordons d'alimentation et câbles d'interconnexion fournis avec cet équipement. Tout remplacement des cordons fournis et des câblages peut compromettre la sécurité électrique ou la certification de la marque CE pour les émissions ou l'immunité comme requis par les normes suivantes :

Cet équipement informatique (Information Technology Equipment, ITE) doit disposer d'une marque CE sur l'étiquette du fabricant qui signifie que l'équipement a été testé sur base des directives et des normes suivantes : Cet équipement a été testé conformément aux exigences pour la marque CE, comme requis par la directive EMC 2004/108/EC indiquée dans la norme européenne EN 55022 classe A et la directive sur les basses tensions 2006/95/EC indiquée dans la norme européenne EN 60950-1.

Informations générales pour tous les utilisateurs : Ce matériel génère, utilise et peut émettre de l'énergie de fréquence radio. S'il n'est pas installé et utilisé conformément à ce manuel, l'équipement peut provoquer des interférences avec les communications radio et télévisuelles. Il n'existe toutefois aucune garantie que de telles interférences ne se produiront pas dans une installation particulière à cause de particularités propres au site.

This device complies with part 15 of the FCC Rules. Operation is subject to the following two conditions: (1) This device may not cause harmful interference, and (2) this device must accept any interference received, including interference that may cause undesired operation.

1) Pour répondre aux exigences d'émission et d'immunité, l'utilisateur doit respecter ce qui suit :

a) Utilisez uniquement les câbles d'E/S fournis pour connecter cet appareil numérique à un ordinateur.

b) Pour assurer la conformité, utilisez uniquement le cordon de ligne approuvé fourni par le fabricant.

c) L'utilisateur est averti que les changements ou modifications non approuvés sur l'équipement par le responsable de la conformité peuvent annuler l'autorité de l'utilisateur à utiliser l'équipement.

- 2) Si cet équipement semble causer des interférences avec la réception radio ou télévisuelle, ou tout autre dispositif :
	- a) Vérifiez la source d'émission en éteignant et en allumant l'appareil.

Si vous déterminez que cet appareil cause les interférences, essayez de les corriger en appliquant une ou plusieurs des mesures suivantes :

- i. Déplacez l'appareil numérique à l'écart du récepteur affecté.
- ii. Repositionnez (tournez) l'appareil numérique par rapport au récepteur affecté.
- iii. Réorientez l'antenne du récepteur affecté.
- iv. Branchez l'appareil numérique sur une prise différente afin que lui et le récepteur se trouvent sur des circuits différents.
- v. Débranchez et enlevez tous les câbles d'E/S que l'appareil numérique n'utilise pas. (les câbles d'E/S non reliés sont une source potentielle de niveaux d'émissions RF élevés.)
- vi. Branchez l'appareil numérique uniquement sur une prise mise à la terre. N'utilisez pas d'adaptateurs. (Retirer ou couper le fil de mise à la terre peut augmenter les niveaux d'émission RF et représenter un risque mortel pour l'utilisateur.)

Si vous avez besoin d'aide, consultez votre revendeur, fabricant ou un technicien radio ou télé expérimenté.

Les certifications et marques suivantes ont été émises ou déclarées pour ce moniteur :

CE Europe

CUL, IC Canada EAC Russie CCC Chine FCC, UL États-Unis

## **IV. RoHS de la Chine**

Conformément à la loi chinoise (Administration sur le contrôle de la pollution causée par les produits informatiques électroniques), la section ci-dessous répertorie le nom et la quantité de substances toxiques ou dangereuses que ce produit peut contenir.

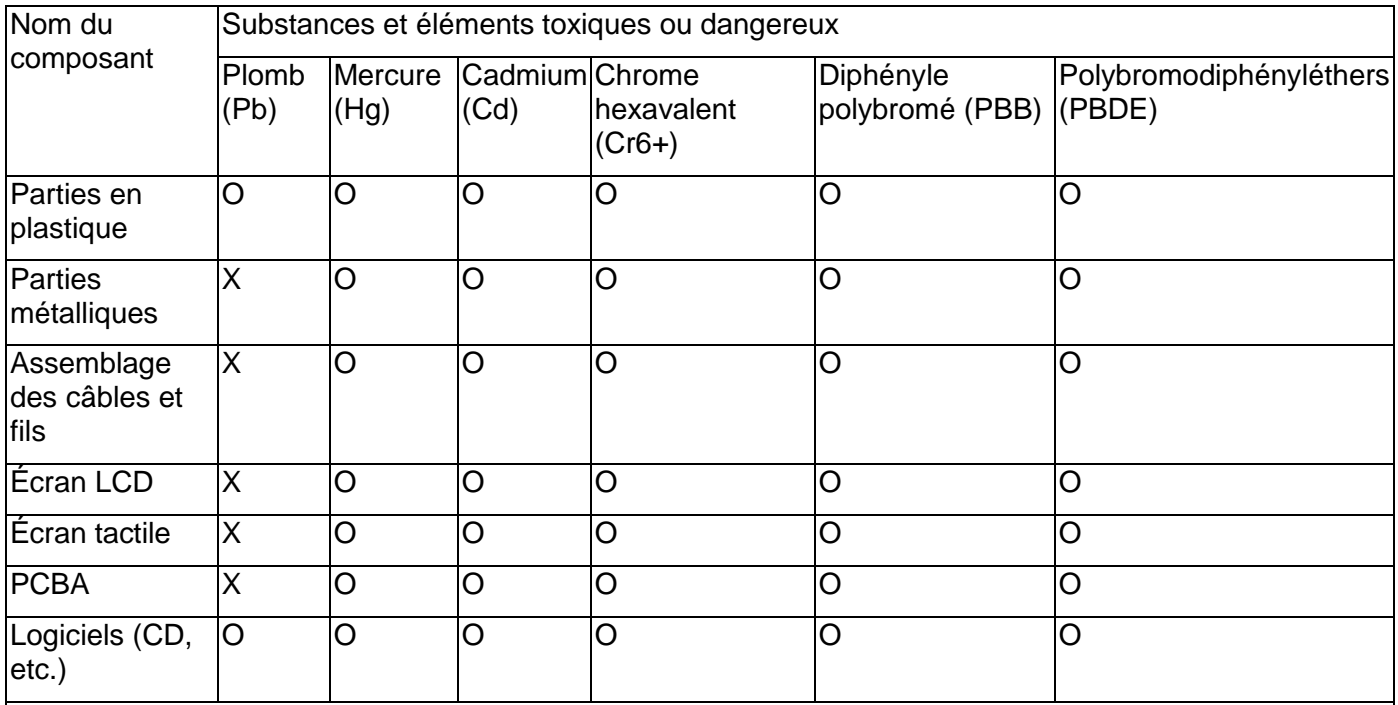

O : Indique que cette substance toxique ou dangereuse contenue dans toutes les matières homogènes de cette pièce est en dessous de la limite requise par la norme SJ/T11363-2006.

X : Indique que cette substance toxique ou dangereuse contenue dans toutes les matières homogènes de cette pièce est au-dessus de la limite requise par la norme SJ/T11363-2006. Pour les éléments marqués d'un X, des exonérations ont été accordées d'après la norme RoHS européenne.

Explication des marquages

(1). Conformément à la norme SJ/T11364-2006, les produits informatiques électroniques sont marqués avec le logo de contrôle de la pollution suivant. La période d'utilisation écologique de ce produit est de 10 ans. Le produit n'aura pas de fuites ou de transformations dans les conditions normales de fonctionnement répertoriées ci-dessous, ainsi l'utilisation de ce produit informatique électronique ne causera pas de pollution environnementale grave, de blessures corporelles ou de dommages aux biens.

Température de fonctionnement : 0 - 40 / Humidité : 20 %-80 % (sans condensation).

Température de stockage : -20 à 60 / Humidité : 10 % ~ 90 % (sans condensation).

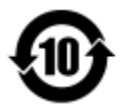

(2). Il est encouragé et recommandé de recycler et réutiliser ce produit conformément aux lois locales. Le produit ne doit pas être jeté avec les ordures ménagères.

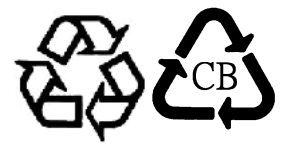

# Chapitre 9 : Informations sur la garantie

Pour plus d'informations sur la garantie, voir<http://support.elotouch.com/warranty/>

### **Consultez notre site Web**

## **www.elotouch.com**

Obtenez les derniers détails sur...

- Informations sur le produit
- Spécifications
- Événements à venir
- Communiqués de presse
- Les pilotes logiciels

## **Nous contacter**

Pour en savoir plus sur la vaste gamme de solutions tactiles Elo, visitez notre site Web sur www.elotouch.com, ou appelez simplement votre bureau local :

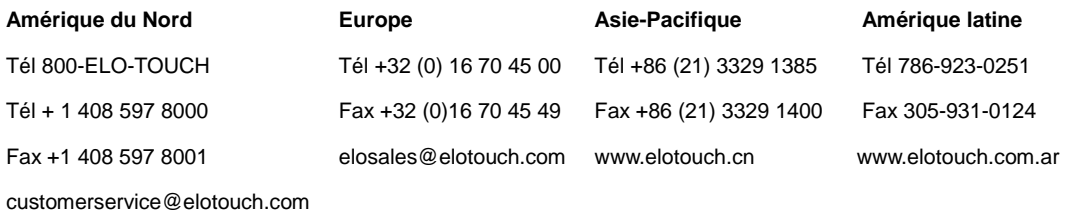

Copyright 2017 Elo Touch Solutions, Inc. Tous droits réservés